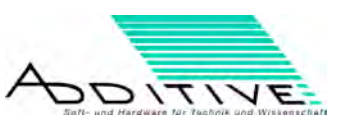

# **Minitab Studentenversion**

### **WICHITGE HINWEISE:**

- Heben Sie Ihren Activation Key gut auf. Er ist die einzige Möglichkeit Ihre Lizenz eindeutig bei ADDITIVE und bei Minitab zu identifizieren.
- Der Activation Key funktioniert NUR EINMAL. Entscheiden Sie zuerst, auf welchem PC Sie die Lizenz aktivieren wollen.
- Sollte Ihr PC später einen Defekt haben, müssen Sie für eine Neuinstallation auf diesem oder einem Ersatzgerät eine schriftliche Anfrage beim Hersteller stellen. Kontaktieren Sie dazu: sales@minitab.co.uk

Geben Sie Ihren Namen, Ihre Adresse und den Activation Key Ihrer Minitab Lizenz an. Beschreiben Sie kurz, warum Sie die Software neu installieren müssen.

#### **Installation:**

Um die Software Minitab zu installieren, gehen Sie bitte wie nachstehend beschrieben vor. Falls Sie Minitab, z.B. die Testversion, bereits installiert haben, überspringen Sie den Bereich "Installation" und fahren Sie mit dem Bereich "Aktivierung" fort.

Die Minitab Installationsdatei, in der von Ihnen erworbenen Sprache, können Sie hier herunter laden: http://minitab.com/products/minitab/demo/default.aspx

## **Installation der Software Minitab (Studentenversion):**

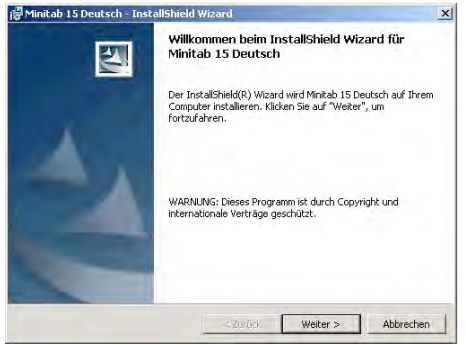

1)Der Minitab Wizard führt Sie 2)Zunächst müssen Sie mit der Lizenz durch die Installation vereinbarung einverstanden sein verstanden sein verstanden sein verstanden sein verstanden sein verstanden sein verstanden sein verstanden sein verstamen verstanden sein verstamen verstanden sein ver

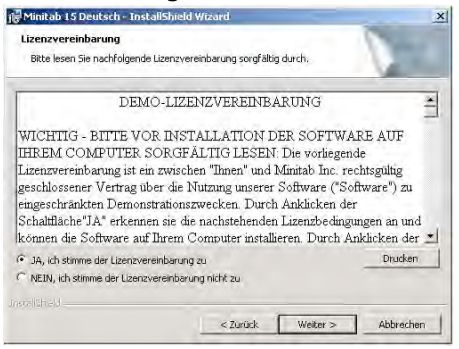

verzeichnis **Software auf dem Desktop?** Software auf dem Desktop?

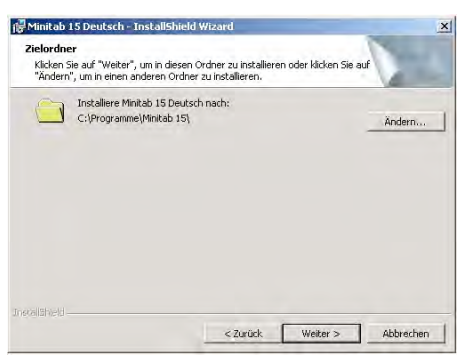

3)Wählen Sie das Installations- 4)Möchten Sie ein Verknüpfung zur

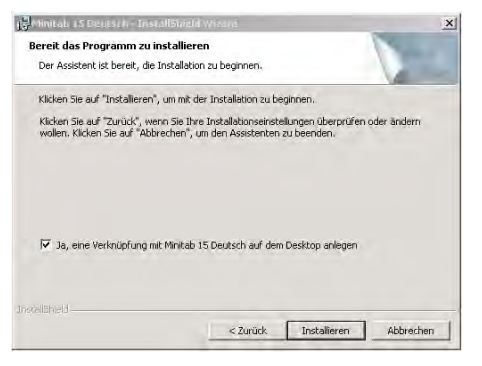

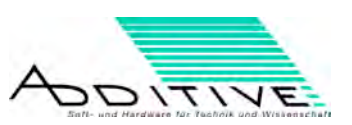

5)Folgen Sie den Installationsanweisungen, um die Installation abzuschließen. Nach dem ersten Start müssen Sie Minitab aktivieren. Dieser Vorgang kann online oder offline erfolgen und wird nachfolgend beschrieben.

## **Aktivierung der Software Minitab (Studentenversion):**

#### **WICHITGE HINWEISE:**

- Heben Sie Ihren Activation Key gut auf. Er ist die einzige Möglichkeit Ihre Lizenz eindeutig bei ADDITIVE und bei Minitab zu identifizieren.
- Der Activation Key funktioniert NUR EINMAL. Entscheiden Sie zuerst, auf welchem PC Sie die Lizenz aktivieren wollen.
- Sollte Ihr PC später einen Defekt haben, müssen Sie für eine Neu-installation auf diesem oder einem Ersatzgerät eine schriftliche Anfrage beim Hersteller stellen. Kontaktieren Sie dazu: sales@minitab.co.uk Geben Sie Ihren Namen, Ihre Adresse und den Activation Key Ihrer Minitab Lizenz an. Beschreiben Sie kurz, warum Sie die Software neu installieren müssen.

## **1) Stellen Sie sicher, dass Sie mit dem Internet verbunden sind**

und registrieren Sie sich von der aktivieren?

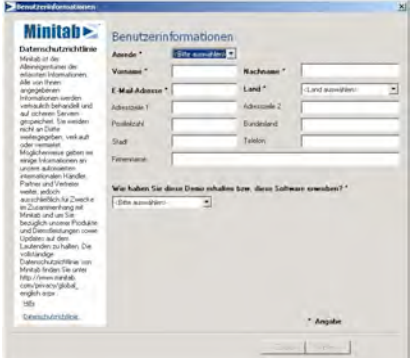

2)Starten Sie die Software Minitab 3)Möchten Sie Minitab weiter Testen

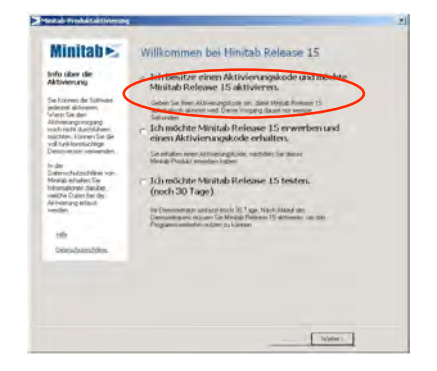

#### 4)Geben Sie Ihren Aktivierungskode 5)Sie müssen mit der Lizenzverein und klicken Sie "Weiter>" einbarung einverstanden sein

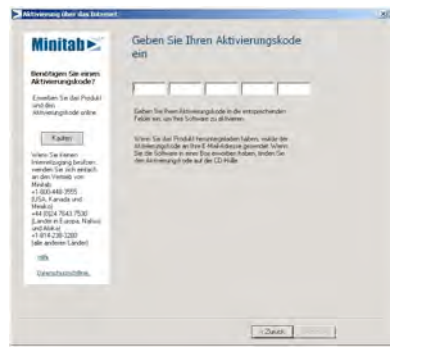

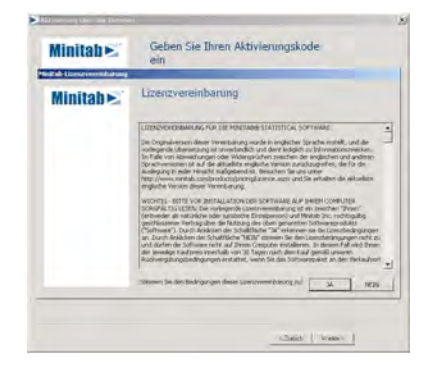

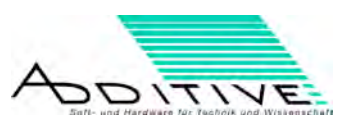

5.1) Sollte Ihnen während der Aktivierung keine Internetverbindung zur Verfügung stehen, können Sie Ihre Lizenz auch per E-Mail oder Telefon aktivieren. Senden Sie Ihren Challenge Code an: sales@minitab.co.uk

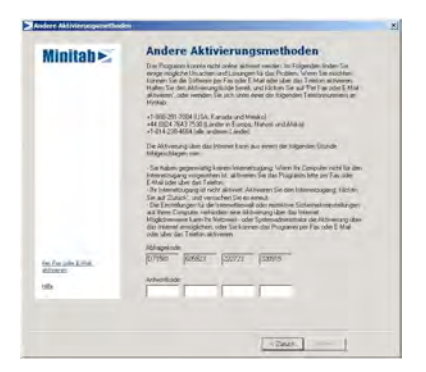

6)Sobald Ihre Lizenz aktiviert ist, benötigen Sie keine Internetverbindung wenn Sie mit Minitab arbeiten möchten. Minitab steht Ihnen im vollen Funktionsumfang zur Verfügung.

Bei Fragen zur Software stehen wir Ihnen gerne zur Verfügung Ihr ADDITIVE-Minitab-Team